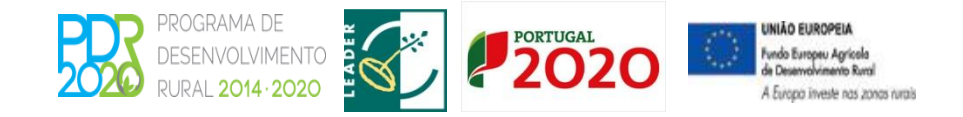

## ADRAT ASSOCIAÇÃO DE DESENVOLVIMENTO **DA REGIÃO DO ALTO TÂMEGA**

Av. da Cooperação. Ed. Inditrans, Lote A1, n.º2. 5400-673 Outeiro Seco. Tel. 276340920 Fax. 276340929. E-mail: [geral@adrat.pt](mailto:geral@adrat.pt) Site: [www.adrat.pt](http://www.adrat.pt/)

- 1. Enquadramento
- 2. Submissão de Candidatura
- 3. Alteração de Candidatura
- 4. Desistência de Candidatura

**Orientação Técnica Geral nº2/2015** 

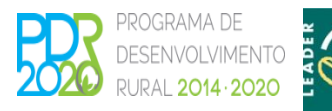

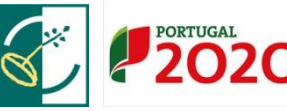

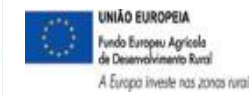

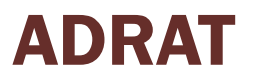

#### 1. Enquadramento

- Objetivos na criação deste sistema
	- $\checkmark$  Registo obrigatório no SIIFAP e no balcão do beneficiário do PDR (email obrigatório);
	- Formulário WEB Pré-Preenchido;
	- $\checkmark$  Acesso a Entidades Consultoras;
	- $\checkmark$  Submissão on-line e segura de candidaturas;
	- $\checkmark$  Minimização de dados a preencher;
	- $\checkmark$  Minimizar os erros na submissão de candidaturas;
	- $\checkmark$  Melhorar a comunicação.

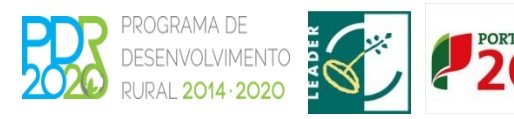

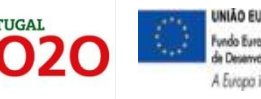

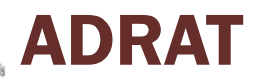

#### 1. Enquadramento

#### Canal de contacto entre AG e Beneficiários

#### PROGRAMA DE **DESENVOLVIMENTO DEIDAL COMA.COOC INFORMAÇÕES** LOGIN Preencha o formulário abaixo com os seus dados PDR2020 - LEGISLACÃO Abertos Encerrados de acesso. Consulte aqui a legislação em vigor. Ação 3.2.1 - Investimento na exploração Código de Acesso agrícola **ESCLARECIMENTO -**Nº anúncio: PDR2020-321-002 **Dalayra Chave ENCERRAMENTO DE PROJETOS** Abertura: 2015-01-01 00:00:00H Fecho: 2015-06-30 23:59:59H **PRODER** <u>Entral</u> **O** Documento: Nos termos do comunicado publicado em dezembro Recuperar palavra chave | Registar de 2014 entendeu esta AG proceder à prorrogação Ação 3.3.1 - Investimento Transformação e das datas de conclusão dos investimentos por um comercialização de produtos agrícolas período adicional até 31/03/2015. Durante este período adicional poderá realizar despesa, mas Nº anúncio: PDR 2020-331-002 deverá submeter o último pedido de pagamento. Abertura: 2015-01-01 00:00:00H Fecho: 2015-06-30 23:59:59H sob pena do projeto ser encerrado a 31/03/2015. nas condições em que se encontre, para todos os O Docum devidos e legais efeitos. A submissão de um pedido de pagamento intercalar durante este período não Área 4 - Desenvolvimento Local - Medida 10 garante a admissão de um novo pedido de **LEADER** pagamento, pelo que os pedidos de pagamento intercalares que se encontrem submetidos à data de Apresentação de candidaturas à pré-qualificação de **JNIÃO EUROPEIA** pdr2020.apolo@gpp.pt GOVERNO DE<br>**PORTUGAL** Fundo Europeu Agrícola<br>de Desenvolvimento Rural Manual do Balcão Linha Verde: 800 500 064 Guia Rápido MINISTÉRIO DA AGRICULTURA<br>E DO MAR A Europa investe nas zonas rurais Horário: 10H00 às 17H00 C 2014 PDR2020. Todos os direitos reservados

#### **Funcionalidades**

- Registo
- Gestão de utilizadores
- Gestão de documentos
- Relação beneficiário Consultor
- Sincronização de dados com SIIFAP
- Submissão de candidaturas
- Formulários de candidatura;
- Gestão de candidaturas;
- Candidaturas transitadas
- Ciclo de vida da candidatura;
- Comunicação;
- Segurança Certificados Digitais;

PROGRAMA DE

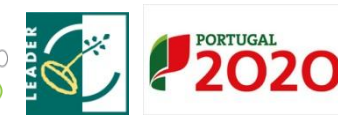

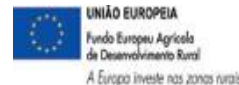

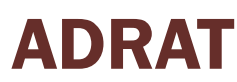

#### **2.1. Registo no Balcão do Beneficiário**

• Os candidatos devem efetuar previamente o seu registo no organismo pagador, Instituto de Financiamento da Agricultura e Pescas (IFAP, IP), enquanto beneficiário e no BB do PDR 2020.

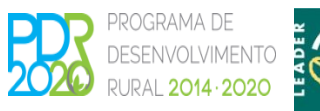

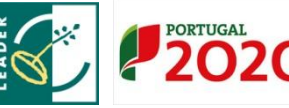

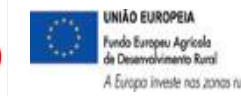

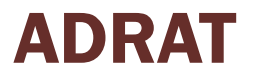

#### **2.2. Submissão de candidaturas:**

- 1. A submissão da candidatura efetua-se através de formulário eletrónico disponível no Portugal 2020, em [www.portugal2020.pt](http://www.portugal2020.pt/) e no portal do PDR 2020, em [www.pdr-2020.pt,](http://www.pdr-2020.pt/) o qual é rececionado no BB até à hora limite fixada no anúncio de abertura.
- 2. A entidade consultora registada pode efetuar uma pré-submissão da candidatura, da qual o beneficiário é notificado, por via eletrónica, para proceder à sua validação.
- **3. A candidatura só pode ser submetida pelo beneficiário.**
- 4. Quando submete a candidatura o beneficiário recebe, por via eletrónica, a confirmação da sua receção, com a identificação do respetivo número;

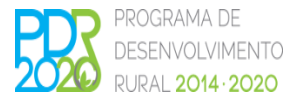

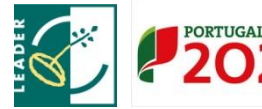

ADRAT

#### **2.2. Submissão de candidaturas:**

- 5. Todas as notificações, bem como a disponibilização de informação, relativas ao processo de candidatura são efetuadas através da área reservada do beneficiário no BB, em [www.pdr-2020.pt;](http://www.pdr-2020.pt/)
- 6. A notificação considera-se efetuada com o acesso ao BB;
- 7. Em caso de ausência de acesso ao BB a notificação considera-se efetuada no vigésimo quinto dia posterior ao seu envio.

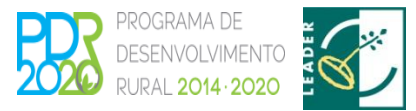

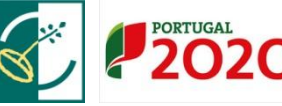

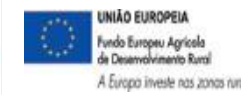

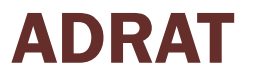

#### **3. Condicionantes ao termo de aceitação:**

A decisão de aprovação do financiamento pode ser condicionada ao cumprimento de determinadas obrigações por parte do beneficiário, quando existam o beneficiário:

- 1. È notificado a cumprir as condicionantes, no prazo de **5 dias úteis**, a contar da sua receção;
- 2. Pode solicitar ao gestor do OG do GAL a prorrogação mais 5 dias, mediante justificação, nomeadamente quando o cumprimento das obrigações esteja pendente da emissão de documentos por terceiros;
- 3. Caso o beneficiário não cumpra as referidas obrigações no prazo estabelecido, ou não apresente pedido de prorrogação desse prazo, a candidatura é anulada;
- 4. A anulação da candidatura é notificada ao beneficiário por via eletrónica.

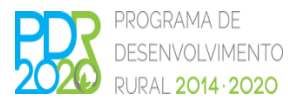

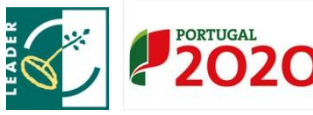

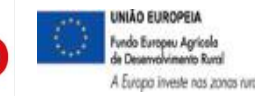

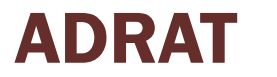

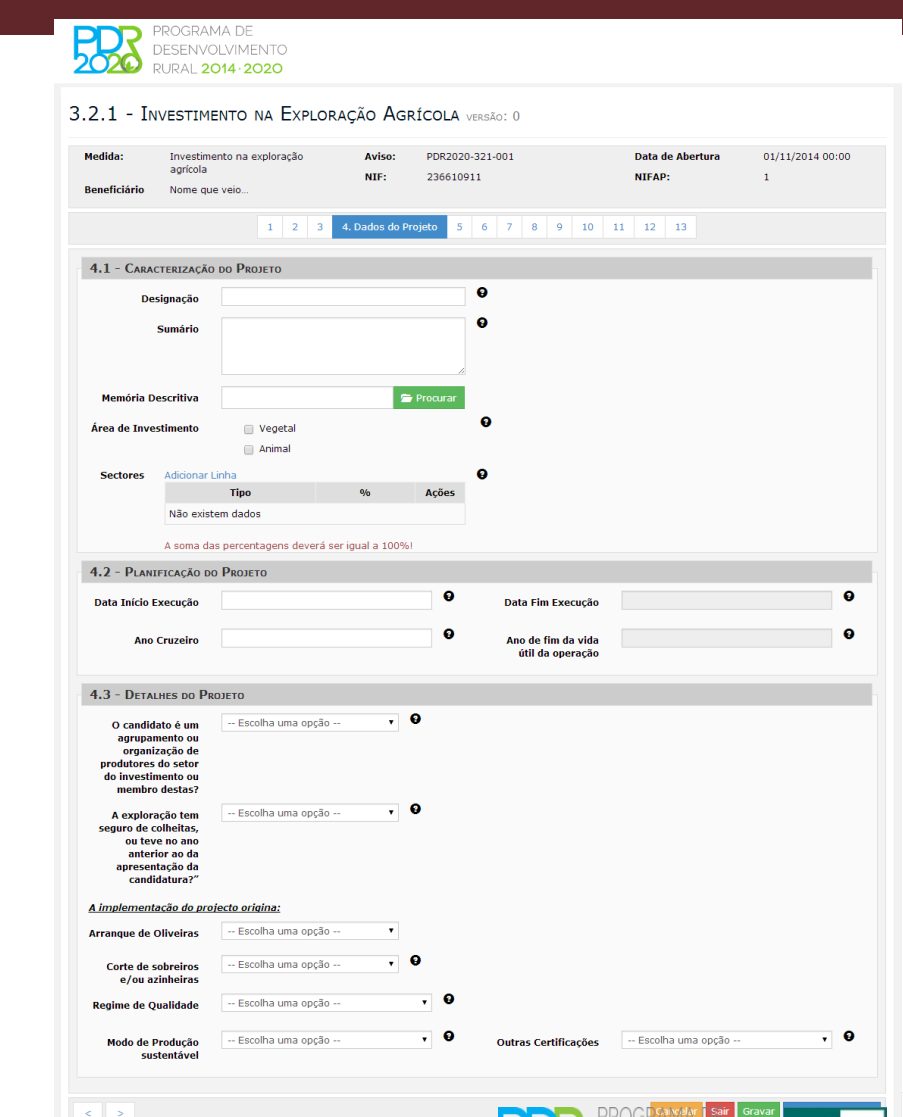

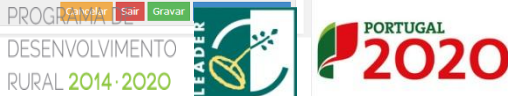

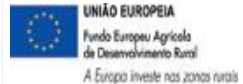

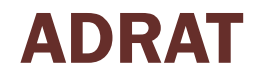

### 3. Alteração de Candidatura

**3.1. No decurso do período de candidaturas:**

Deve proceder à sua edição e voltar a submetê-la.

Esta alteração corresponde, para todos os efeitos, a uma nova candidatura, nomeadamente quanto à data da sua submissão.

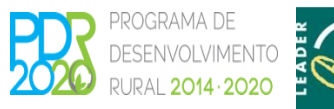

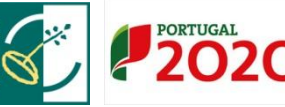

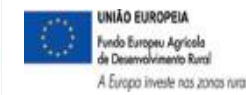

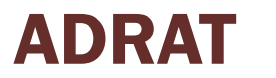

### 3. Alteração de Candidatura

#### **3.2. Após o encerramento do período de candidatura:**

Apenas serão aceites as seguintes alterações:

- i. De contactos, em caso de engano na introdução inicial ou posterior alteração;
- ii. Correções de erros manifestos

(Nestas situações o beneficiário deve apresentar um pedido para correção do erro devidamente fundamentado, que será objeto de análise e decisão pelo gestor ou OG do GAL);

iii. Transmissão de Titularidade

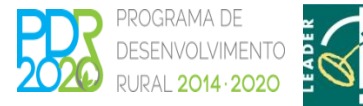

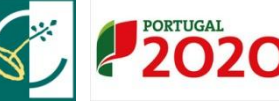

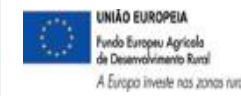

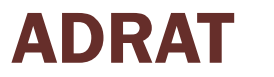

#### 3. Desistência de Candidatura

- 1. Pode fazê-lo em qualquer fase do processo;
- 2. O pedido é efetuado através do BB;
- 3. O beneficiário é notificado, por via eletrónica, da receção e aceitação da desistência, momento a partir do qual a mesma produz os seus efeitos.
- 4. Os projetos cuja desistência ocorra após a notificação da decisão favorável, não podem ser apresentados em novas candidaturas ao PDR2020 com o mesmo objeto.

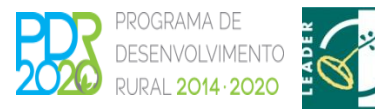

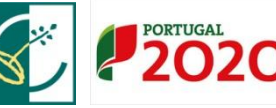

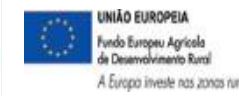

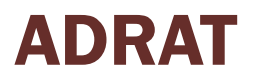

#### Relação Beneficiário Consultor

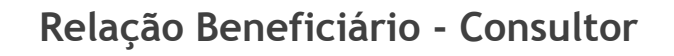

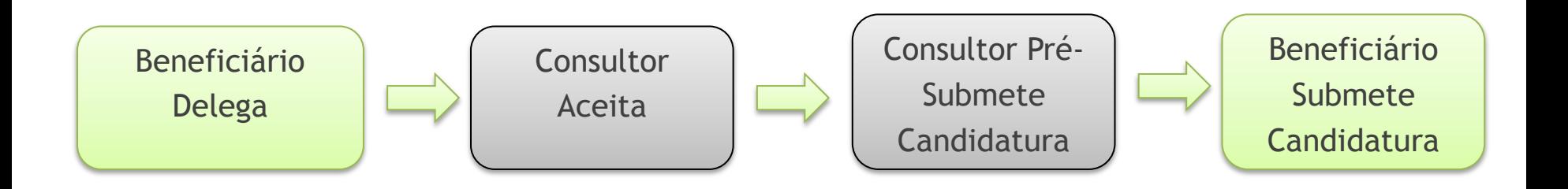

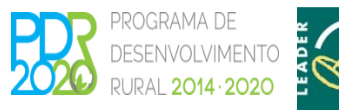

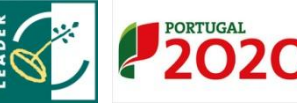

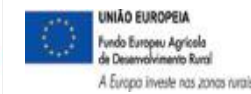

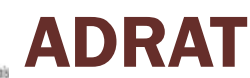

#### Passos da Candidatura

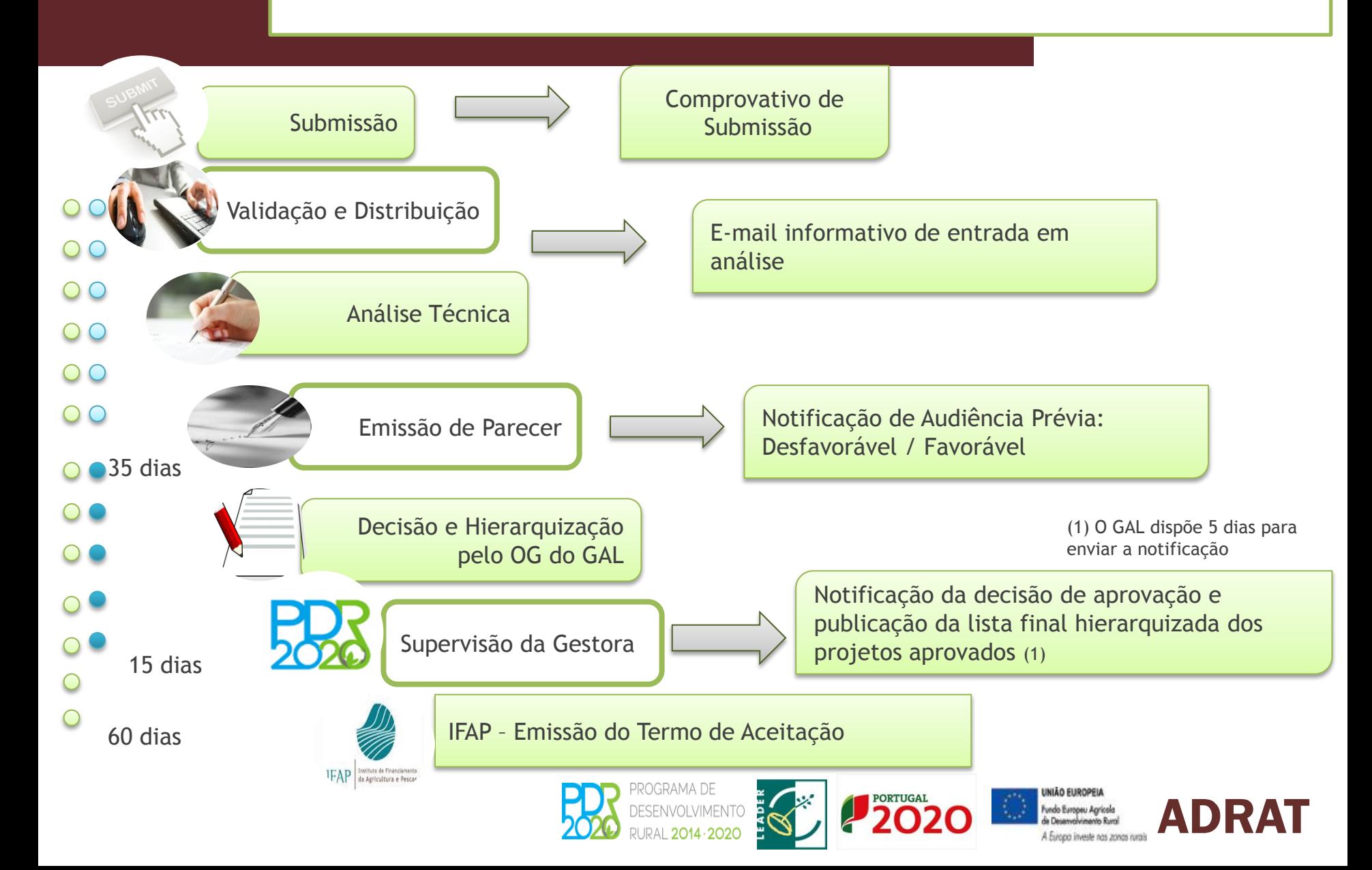

![](_page_14_Picture_0.jpeg)

# ADRAT

#### ASSOCIAÇÃO DE DESENVOLVIMENTO **DA REGIÃO DO ALTO TÂMEGA**

![](_page_14_Picture_3.jpeg)